## **OpenSSH on macOS**

## **1. How to generate your SSH private key and public key**

On your macOS Terminal application, you type the command.

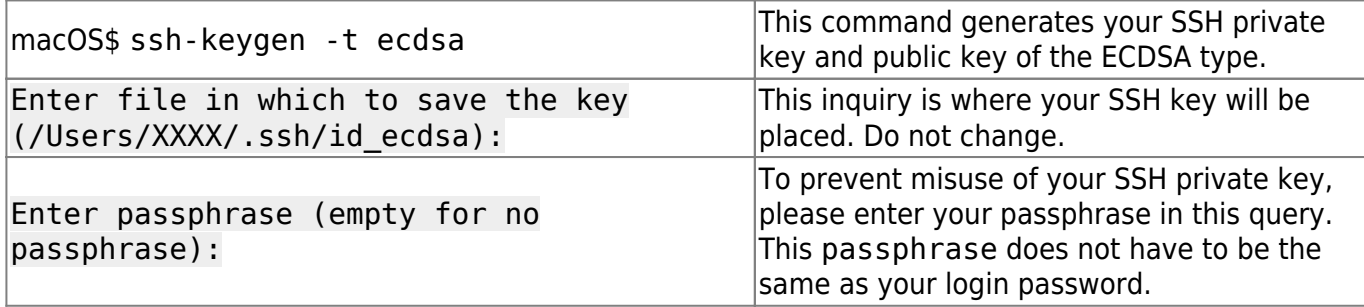

Your SSH public key is \$HOME/.ssh/id ecdsa.pub. Then you register the generated key in your macOS keychain application

ssh-add -K \$HOME/.ssh/id\_ecdsa

## **2. Optional**

.

Create \$HOME/.ssh/config file like the following:

```
Host *
ForwardAgent yes
ForwardX11 yes
ForwardX11Trusted yes
IdentityFile /Users/XXXX/.ssh/id_ecdsa
UseKeychain yes
AddKeysToAgent yes
```
Replace XXXX with your macOS username. The UseKeychain is for macOS only.

• [Public](http://portal.isee.nagoya-u.ac.jp/stel-it/doku.php?id=public:top)

From: <http://portal.isee.nagoya-u.ac.jp/stel-it/>- **STEL-IT wiki**

Permanent link: **[http://portal.isee.nagoya-u.ac.jp/stel-it/doku.php?id=public:macos10\\_openssh](http://portal.isee.nagoya-u.ac.jp/stel-it/doku.php?id=public:macos10_openssh)**

Last update: **2023/09/29 11:27**

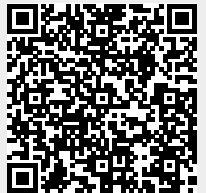